*Please note that if you're adding your Email address to Apple Mail 4.0 for the first time with automatic configuration, your mail will automatically be configured for IMAP access.*

If you're trying to configure an additional Email address with IMAP access, please follow these steps:<br>1. Click **Mail > Preferences....**<br>2. On the Accounts tab, click the + button to add a new account.

- 1. Click **Mail > Preferences....**
- 2. On the **Accounts** tab, click the
- 3. Fill in the **Welcome to Mail** window with the following Information: o Full Name: [your name]
	- o Email Address: Your full email address [username@your\_domain.com]
	- o Password: your password
- 4. Click **Create**, verify your **Account Summary Account Summary**, and you're all set!

If you'd like to verify your IMAP settings after you have configured your mail client, you can view this through the Accounts tab by going through Mail > Preferences... The settings should be as follows:

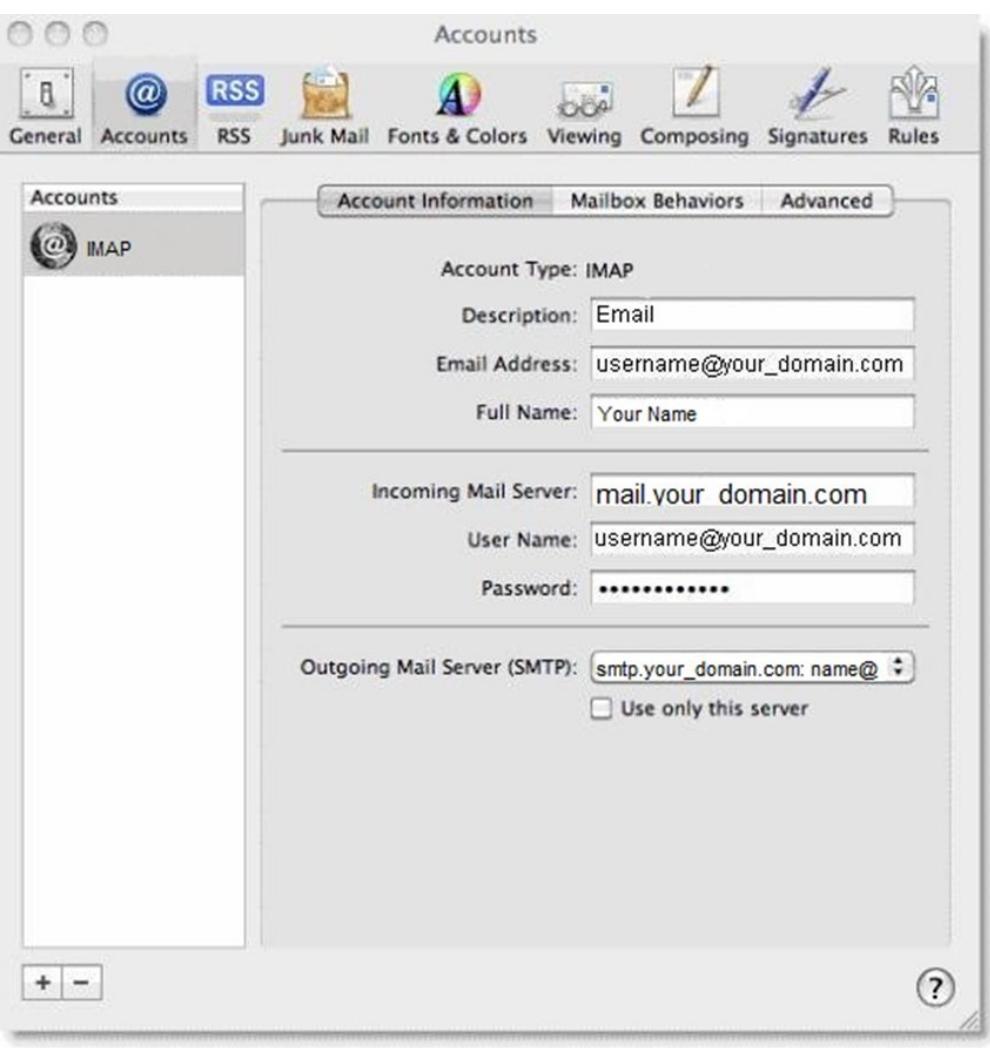

To review your port number information, click on the **Advanced** tab.

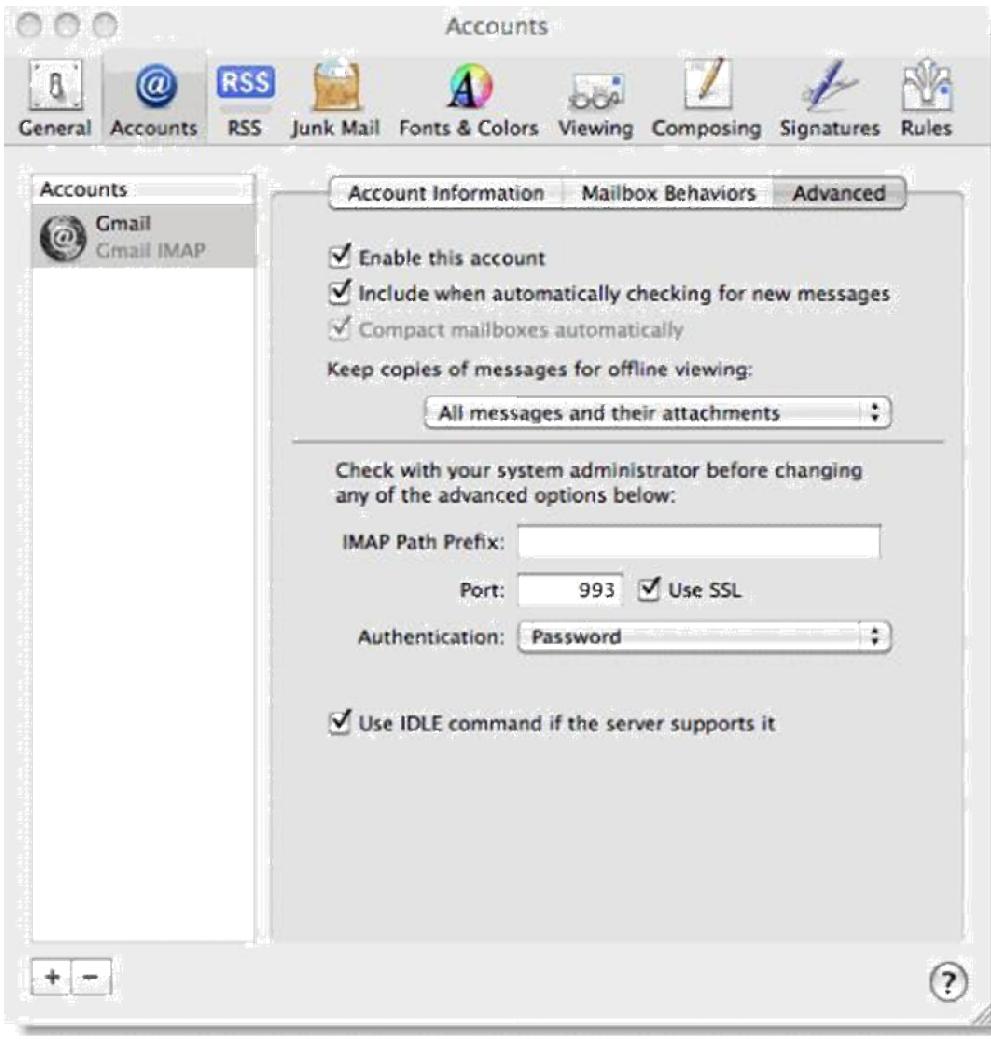